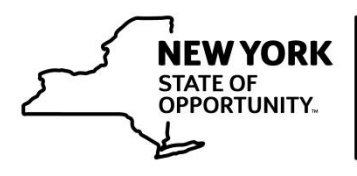

## **Building Standards<br>and Codes**

## **DBSC Online SLMS Courses**

## **SLMS Courses**

The following table identifies the approved In-Service training courses that are available through the [Statewide Learning Management System](https://nyslearn.ny.gov/) (SLMS). To access these courses, you must login to SLMS and search for the course name. When you login, you must use your CEO or BSI training ID as your username (Example: CE1234567 or NY0987654). If you are logged in under any other username, all courses that you complete using such username may not be credited towards your training record.

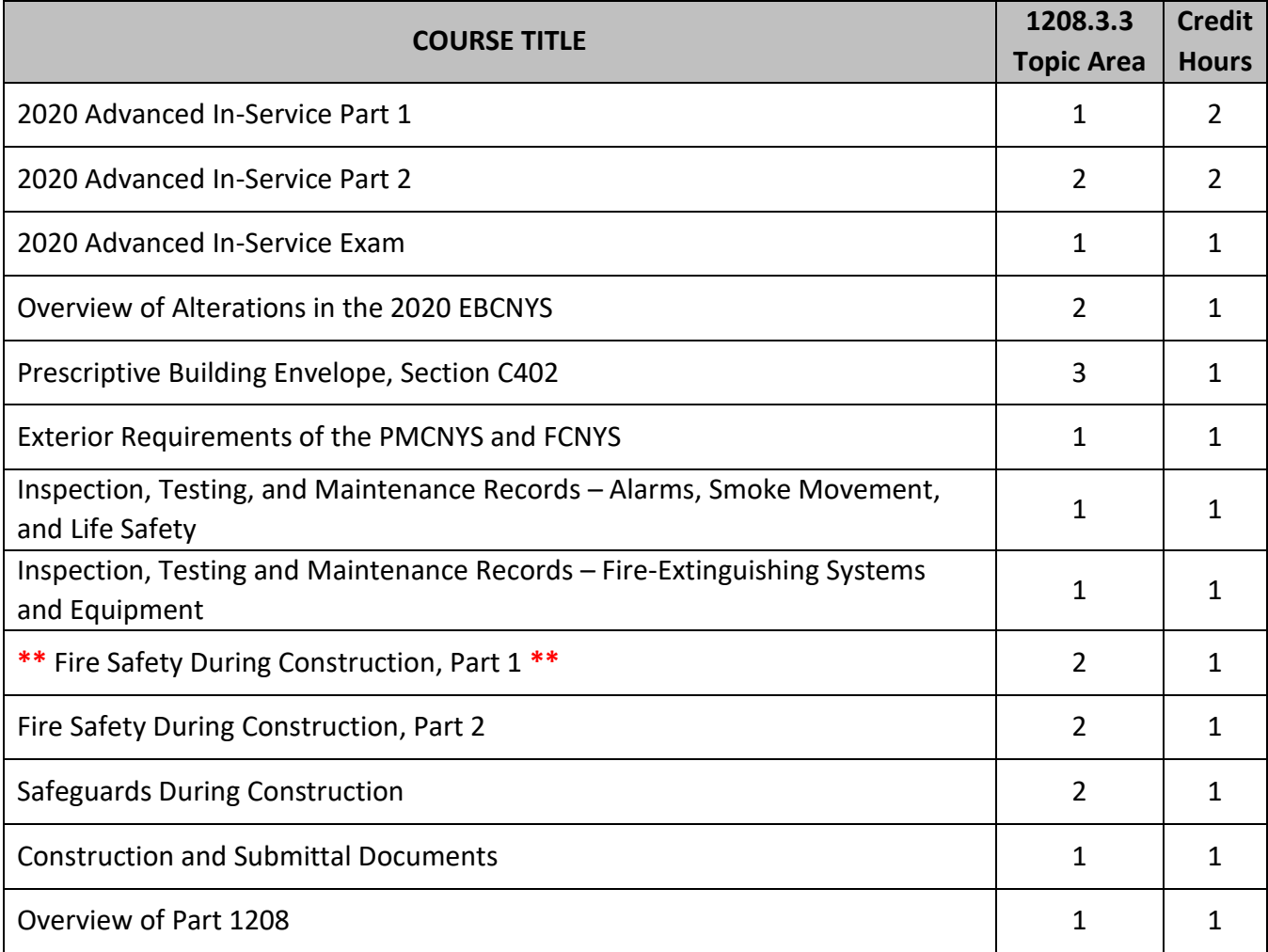

\*\***Note: If you experience an issue launching the Fire Safety During Construction, Part 1 class, click the "Back" button located in the top left corner of the screen.\*\***

If you do not have a SLMS account, please watch the following video for instruction on how to create one: [https://youtu.be/gp9hfng2AMo.](https://youtu.be/gp9hfng2AMo) Please watch this video if you require assistance resetting your SLMS password: [https://youtu.be/s4XWv\\_UEH5I.](https://youtu.be/s4XWv_UEH5I) The following video provides information on how to view your training history in SLMS: [https://youtu.be/jgMPIQtVl7c.](https://youtu.be/jgMPIQtVl7c)

Online learners sometimes experience problems when taking courses through SLMS. These problems are diverse and may range from not being able to advance through a course to not receiving credit for a completed course. The following recommendations have been provided by the Governor's Office of [Employee Relations \(](https://goer.ny.gov/)GOER), with the guidance of the Office of Information Technology Services (ITS), to reduce the problems that sometimes occur when taking courses through SLMS.

## **Recommendations for Completing SLMS Courses**

- 1. Use [Google Chrome](https://www.google.com/chrome/index.html) to access SLMS, although [Firefox](https://www.mozilla.org/en-US/exp/firefox/new/) may be an acceptable alternative.
	- a. Online learners may experience technical issues if other internet browsers are used, such as Internet Explorer or Microsoft Edge.
- 2. Do not have more than one SLMS window open at a time.
- 3. Users may need to close all internet applications other than the internet browser that is accessing SLMS.
- 4. You may experience difficulties completing a class if you have it open for more than 90 minutes and are not actively working in it. Please try to complete classes in one sitting and close the class if you are not actively working in it.
- 5. Internet browsers often save website information in the form of "cache" and "cookies". This data allows websites to remember user preferences and allow users to stay signed into certain websites. SLMS users may find it beneficial to clear cache and cookies prior to accessing SLMS.
	- a. Click [here](https://support.google.com/accounts/answer/32050?co=GENIE.Platform%3DDesktop&hl=en) for instructions on how to clear cookies in Google Chrome.
	- b. Click [here](https://support.mozilla.org/en-US/kb/clear-cookies-and-site-data-firefox?redirectlocale=en-US&redirectslug=delete-cookies-remove-info-websites-stored) for instructions on how to clear cookies and here to clear [cache](https://support.mozilla.org/en-US/kb/how-clear-firefox-cache) in Firefox.
- 6. If a course was completed and it does not appear as such in SLMS, please be patient.
	- a. There is sometimes a lag time between when a course is completed and when it is registered as "completed". Try checking the status after one hour.
- 7. SLMS may be affected by a high volume of users who are attempting to access it at the same time.
	- a. Users may find it beneficial to take online training courses at non-peak hours, such as early morning or late afternoon.